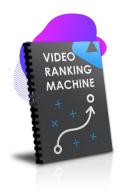

# VIDEO RANKING MACHINE

Traffic... everybody wants it, but few know how to get it. In this book we will teach you how you can rank on the first page of Google and YouTube with minimum effort.

All you need is THUMBNAIL BLASTER and a YouTube Account and you can RANK on the first page of Google and get as much TARGETED TRAFFIC as you want to your offers!

We will guide you step by step on what you need to do to get obtain the desired results.

## STEP 1 – Chose your niche

The first thing that you need to do, before anything else, is to know your niche. It can be anything, from a Local Business to ECom products or Affiliate Marketing.

In this example, we will go with a local business, an **electrician.** Other examples can be: iphone X, plumber, camera tripod etc...

Now this is our main niche, we will need to discover related long tail keywords for electrician and start ranking for them.

#### Step 2 – Finding the keywords that you need to target

There are a lot of ways to find related keywords to your main niche. You can use our product, **Video Marketing Blaster**, or, if you don't have it, then you can go with simple Google search suggestions + Google Adwords keywords planner.

Open <a href="http://google.com">http://google.com</a>

Type in your main niche (electrician in our example):

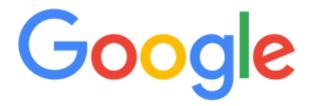

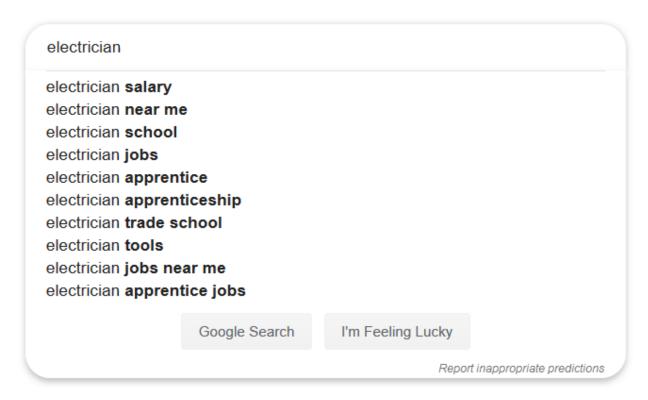

Copy the best keywords, but the ones that contain the most words (long tail). In this case, we can go with:

**Electrician jobs** 

**Electrician tools** 

Then, in Google Search, type in the main niche followed by letters from A to Z, and pick long tail keywords that are relevant to your main niche:

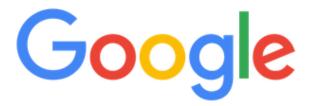

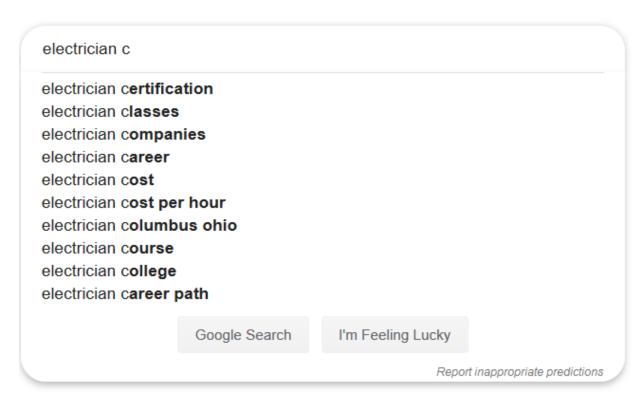

In this case, we can pick:

**Electrician companies** 

**Electrician cost** 

Electrician cost per hour

Lastly, type an Asterix (\*) in front of your main keyword:

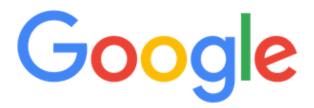

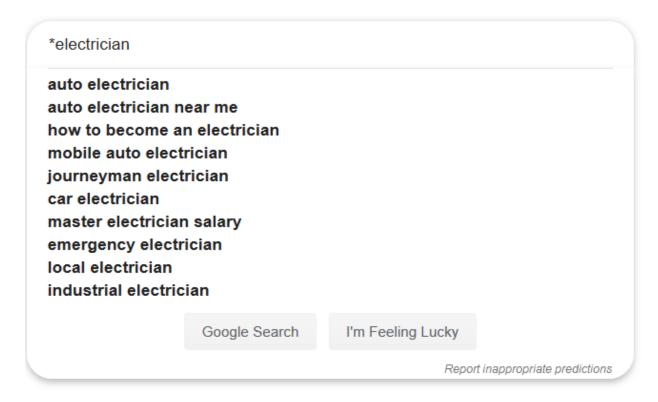

Keywords that we can select here are:

Mobile auto electrician car electrician local electrician

Now that you got a lit of keywords from Google Search Suggest, you can get even more by going to:

https://ads.google.com/home/tools/keyword-planner/

You will need a Google Ads account (it's free, you don't need to create any ads) and then you will get access to the Keyword Planner from Google.

Once you will login, click on Find New keywords and type in your main keyword:

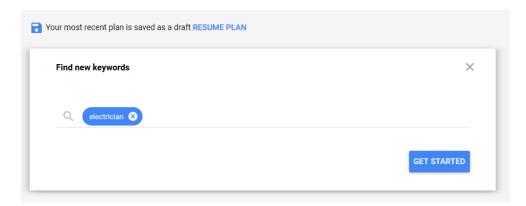

You will get a lot of relevant keywords. Try to pick keywords that are long tail (contain as many words) as possible. Also, go after keywords that usually have under 1K searches/month and have a low or medium competition:

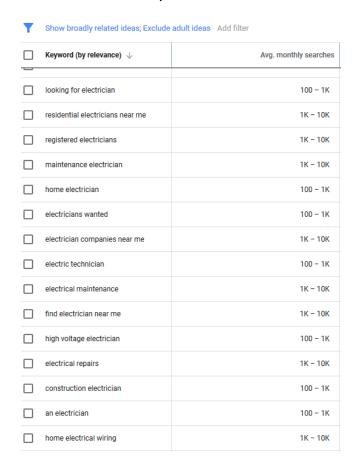

Let's see what keywords we got for our main niche, electrician:

**Electrician jobs** 

**Electrician tools** 

**Electrician companies** 

**Electrician cost** 

Electrician cost per hour

Mobile auto electrician

Car electrician

Local electrician

Home electrical wiring

**Electrical maintenance** 

**Electrician wanted** 

### Step 3 – Tweaking the final keywords

Before we move to the next steps, you will need to tweak the keywords, so they are long tail and go after a specific target.

For example, for local businesses you need to restrict the keywords to a City or Suburb AND by words that describe the type of service like:

"best","Cheap","non stop","affordable","professional","experienced"

In our case, the final keywords would be:

Professional electrician jobs in Reno Nevada Cheap electrician tools in Reno Nevada

....

Best car electrician Reno Nevada

**Cheap local electrician Reno Nevada** 

The same thing goes for other niches, like Ecom, Software, Affiliates. Add extra keywords to the list of keywords you obtain. For example, if we found a keyword:

## Aluminium iphone X case

Then go after long tail keywords like:

Best reviewed aluminium iphone X case 2019
Cheap aluminium iphone X case 2019
Durable aluminium Iphone X case

Etc....

If you do not want to do all the above steps manually, we recommend to use our Video Marketing Blaster. It will do keyword research and automatically generate Titles/Descriptions/Tags for you!

If you do not own it, you can check it out at <a href="http://videomarketingblaster.com">http://videomarketingblaster.com</a>

## Step 4 – Create the Thumbnails using Thumbnail Blaster

Now that you have the list of keywords that you will target and try to rank for, you will need to create thumbnails.

It's an easy job if you have Thumbnail Blaster.

Fire-up Thumbnail Blaster by going to <a href="http://app.blasteronline.com">http://app.blasteronline.com</a> and logging in with your email and password.

You have a list of over 100 templates to chose from. Simply pick one and modify it for your likings.

Important things to follow:

- A) If it's a Local Business, include the **Phone Number AND Website** in the Thumbnail. Make sure they are "BIG" so they are visible when the thumbnail is small
- B) If it's an Ecom Product or Software, include **the website** where they can see it (If the website is too long, try to use a short link) AND also include the software Name/Product Box
- C) Try to use **bright colors**, so your thumbnails stand out!

Try to create 1 thumbnail for 3 keywords. If you have 12 keywords (in the end, you will have 12 live events uploaded) then make sure you have at least 4 thumbnails created. If you have 18 keywords, create 6 thumbnails etc...

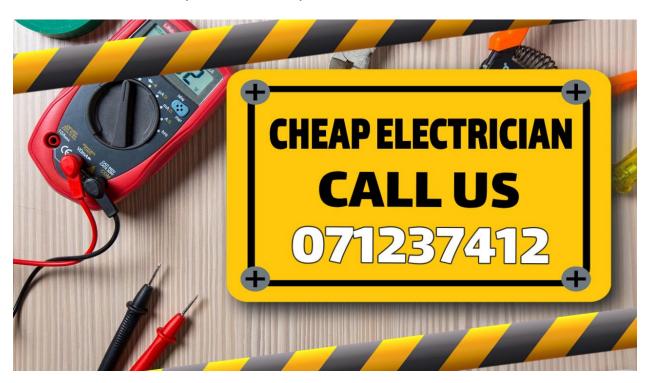

## Step 5 - Create the LIVE EVENTS

Live events have an unfair advantage over regular videos, they rank better and faster!

And the best part is that they will rank WITHOUT EVEN uploading 1 single video.

You simply publish the live event and set its **title**, **description and thumbnail** and that's it!

First, visit the YouTube live streaming dashboard:

https://www.youtube.com/livestreaming/stream

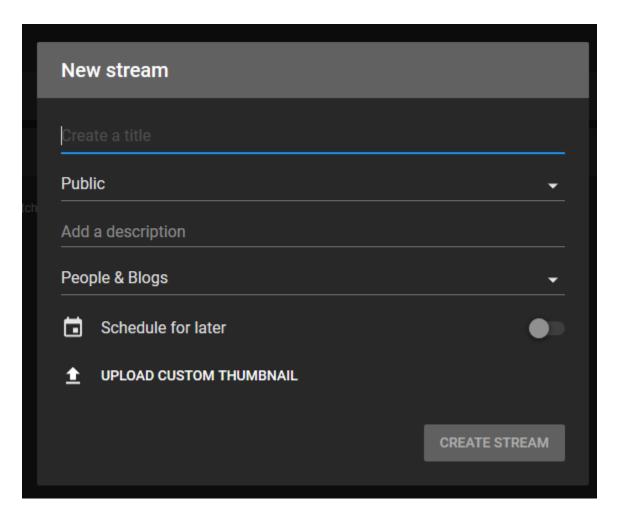

Here you will be able to fill in the Title, Description and set the Thumbnail.

#### THE TITLE

Your title must contain the keywords that you are targeting, and one keyword that is similar to the keyword. For example:

#### Cheap local electrician Reno Nevada – Professional electrician in Reno Nevada

Enter the keyword and after that, use a – and enter the keyword that is similar

#### THE DESCRIPTION

Your description needs to be at least **300 characters** and must contain the keyword at least 3 times + other 3 keywords similar to the keyword that you are targeting.

On the first 3 lines, make sure you include relevant information to the product/business you are trying to rank, like:

Phone Number, Website, Business Name

#### Example:

Your Cheap Electrician Services in Reno Nevada Give us a call now at: 78623581 http://mywebsite.com

Electric power is the fundamental necessity of our lives and we can't spend even a second without it as it will feel like everything has stopped. Due to storms, hurricane or wind, an issue might occur in the system. Emergencies like short circuit can occur anytime. Electrician in Reno Nevada can help you in cases like this.

#### Services

Most of the services that you will get from Electrician in Reno Nevada are.

- We'll set and repair the entire wiring of your commercial or residential building
- Our experts will provide you the best advice regarding the type of wires and circuit breakers you ought to get in your house.

- 24/7 emergency electrician in Reno Nevada is accessible
- If there has been a fire, we'll redo the whole wiring system

Our electric company in Reno Nevada is among the most inexpensive but you'll never find the expertise that we have. All our affordable electrician in Reno Nevada have to endure special training and test session just before they are dispatched on the field.

When you employ the cheap electrician in Reno Nevada bear in mind that they're insured and all you need to do is pay for the services that you get. There are no hidden fees for the affordable electrician in Reno Nevada. You will find no other electric company in Reno Nevada like us.

When you finished writing your title and description, add it in the New Stream window from YouTube.

Make sure you set the schedule date 1 year in the future (or 6 months), because we will only use EVENTS to rank, not videos. So, we won't actually stream the video.

Next, simply click on Upload Custom Thumbnail and select one of the thumbnails created using Thumbnail Blaster.

That's it! Your event is created.

Now, repeat this process, for ALL the keywords that you gathered.

Don't forget, not all events will rank, so it's best to upload multiple events and do tests.

## Step 6 - Check if the events rank

The final part is to check to see if your events are ranking.

Open a new INCOGNITO page (private page) in your browser. If you don't know

how to do that, go on google and type:

Mozilla Firefox incognito mode (change Mozilla Firefox with the browser that you are using)

In the incognito page, go to <a href="http://google.com/">http://google.com/</a>

There type in the keyword that you targeted and see if your event ranked!

After your events rank, you can sell that ranking spot to your clients. Or, if it's an Ecom Event or Software Promo, simply wait for the traffic to come.

The best part with events is that if you rank and rent an event, you can change the thumbnail of the event whenever you want.

After you sign a client, make a new Thumbnail with Thumbnail Blaster, with your new client's phone number, and then update the event with the new thumbnail!